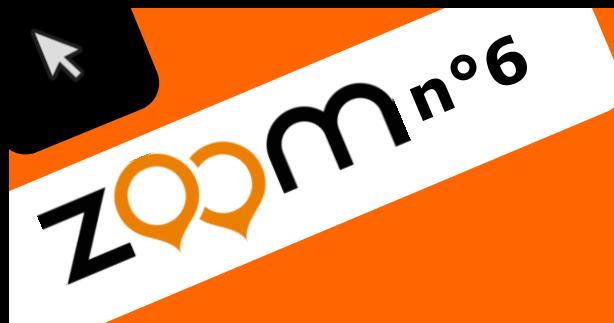

## académie » L'école **Versailles** direction des services change avec départe de l'éducation nationale<br>Yvelines e numérique >> #EcoleNumerique éducation<br>nationale

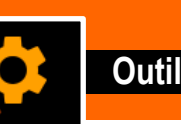

## **Visionner une vidéo Youtube sans risque**

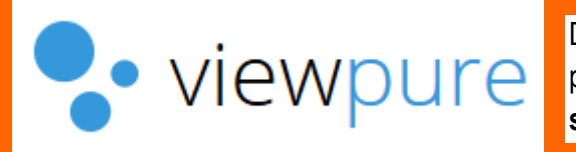

Dans le cas où vous utilisez *Youtube* avec vos élèves, nous vous encourageons à passer par **Viewpure**, un site qui vous permet de visionner les vidéos de *Youtube* **sans publicité**, **sans suggestion** et **sans aucune distraction** pour les élèves.

Il vous suffit de **copier le lien de votre vidéo Youtube** et de le **coller dans la fenêtre blanche**. Cliquez ensuite sur « **Purify** ».

Vous pouvez aussi **paramétrer** votre vidéo :

-lui donner un nom et une adresse particulière

-la faire démarrer et/ou s'arrêter à l'endroit de votre choix

Ce site est très pratique pour préparer à l'avance ses vidéos et fournir aux élèves un lien précis.

Pour configurer votre vidéo, cliquez sur le petit engrenage gris.

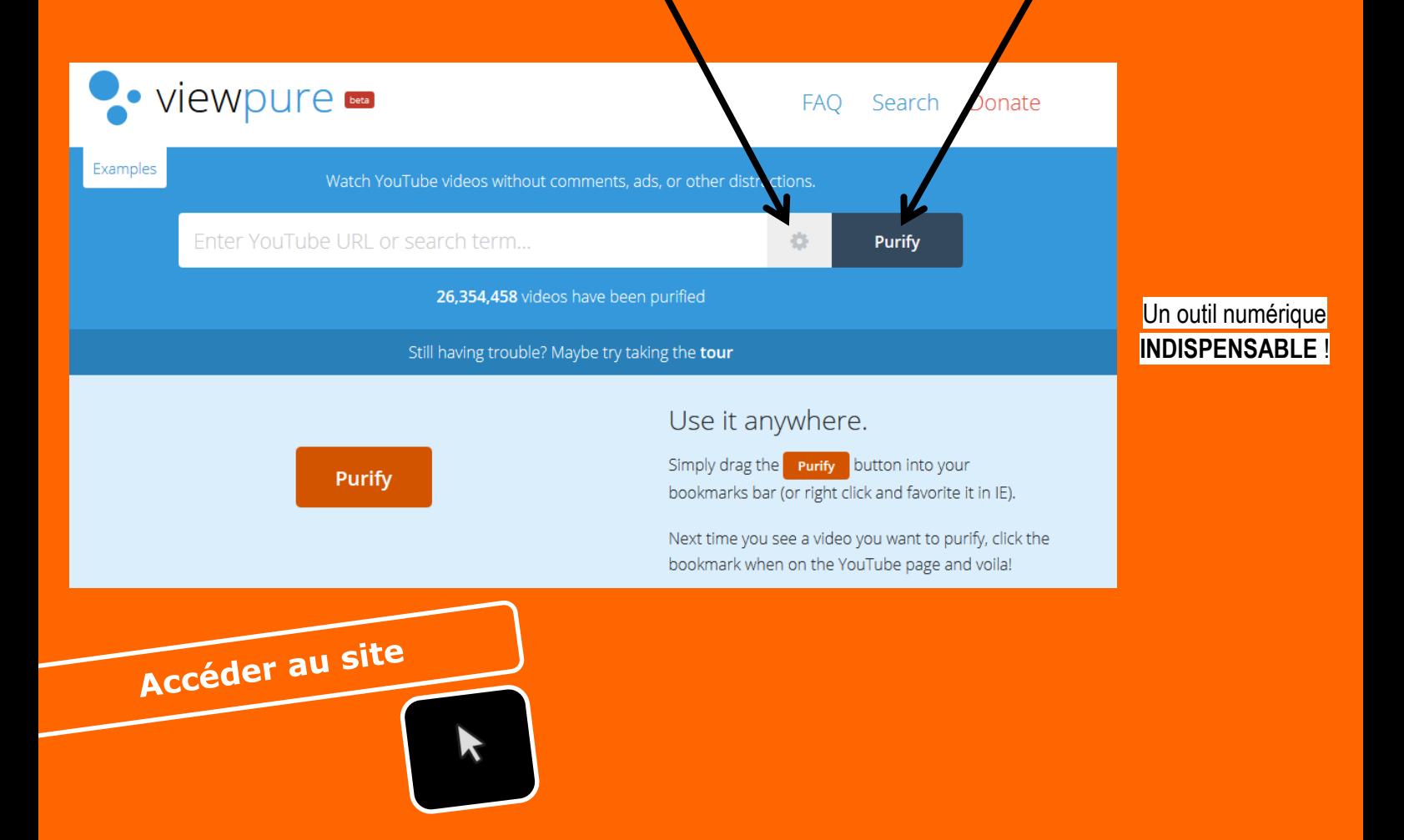